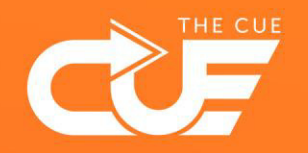

## Focustijd reserveren met Viva Insights

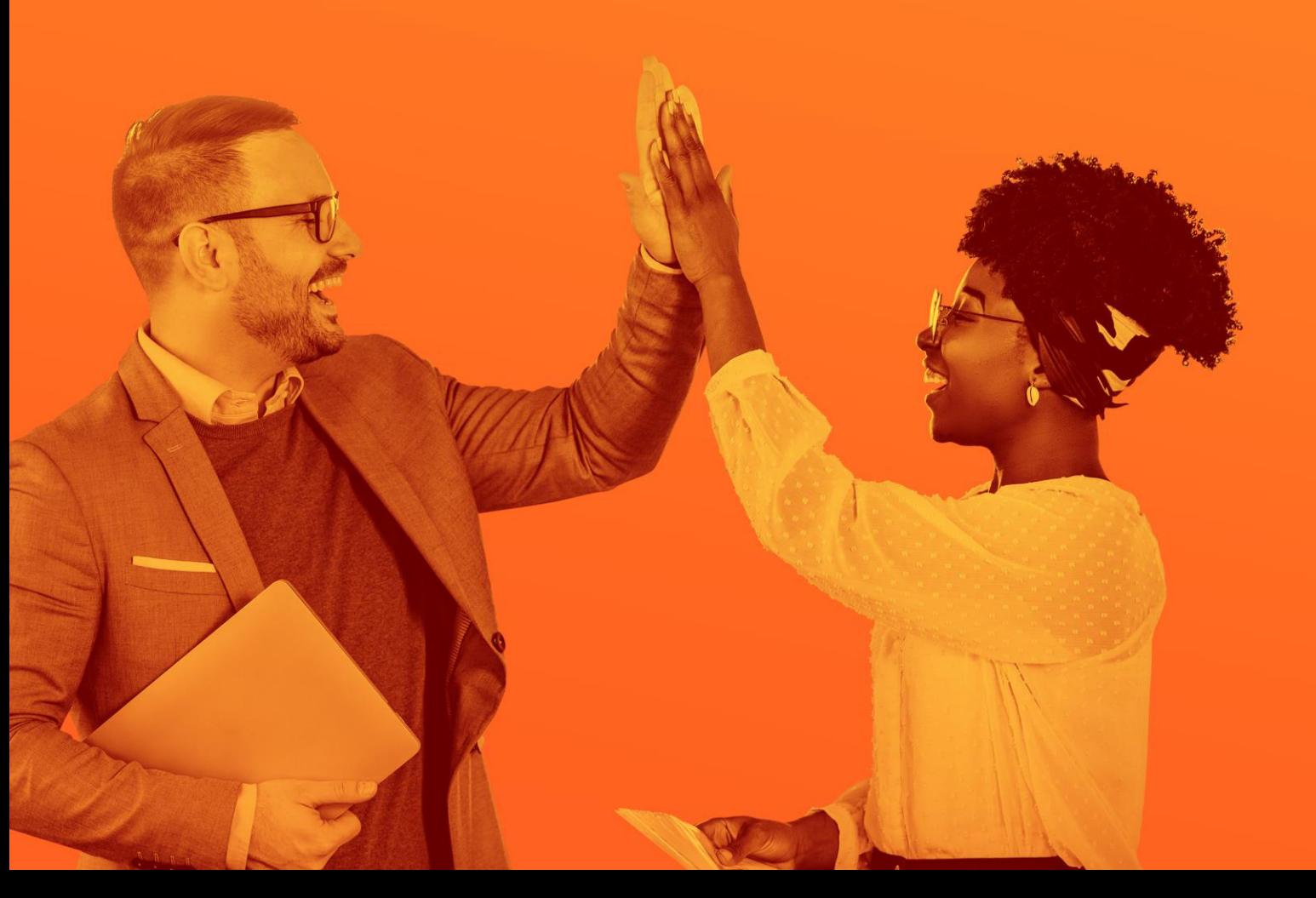

Effectiever en plezieriger samenwerken

Via Outlook kun je je werkdagen en –tijden instellen. Vervolgens kun je met Viva Insights via Teams verschillende inzichten en adviezen krijgen met betrekking tot productiviteit en welzijn. Zo ook: een voorstel vanuit Microsoft om Focustijd te reserveren binnen de door jouw eerder aangegeven werktijden en –dagen.

- ▶ Stap 1: In Outlook je werkdagen en -tijden instellen.
- ▶ Stap 2: Focustijd reserveren via Viva Insights.
- ▶ Stap 1: In Outlook je werkdagen en -tijden instellen.

Al eens gedaan? Ga dan direct door naar stap 2.

- 1. Open de Outlook Agenda en klik op de tab **Bestand***.*
- 2. Klik op **Opties.**
- 3. Klik op **Agenda.**

Dan kom je op dit scherm→ 4. Voer bij **Werktijd** de juiste instellingen in die voor jouw werkweek gelden.

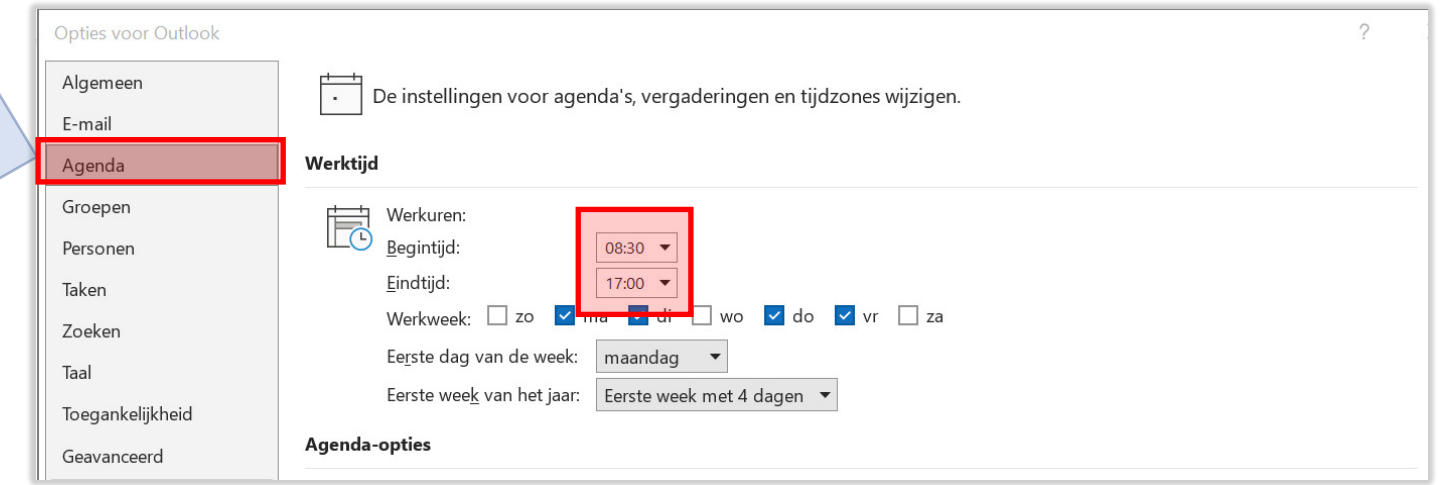

▶ Stap 2: Focustijd reserveren via Viva Insights.

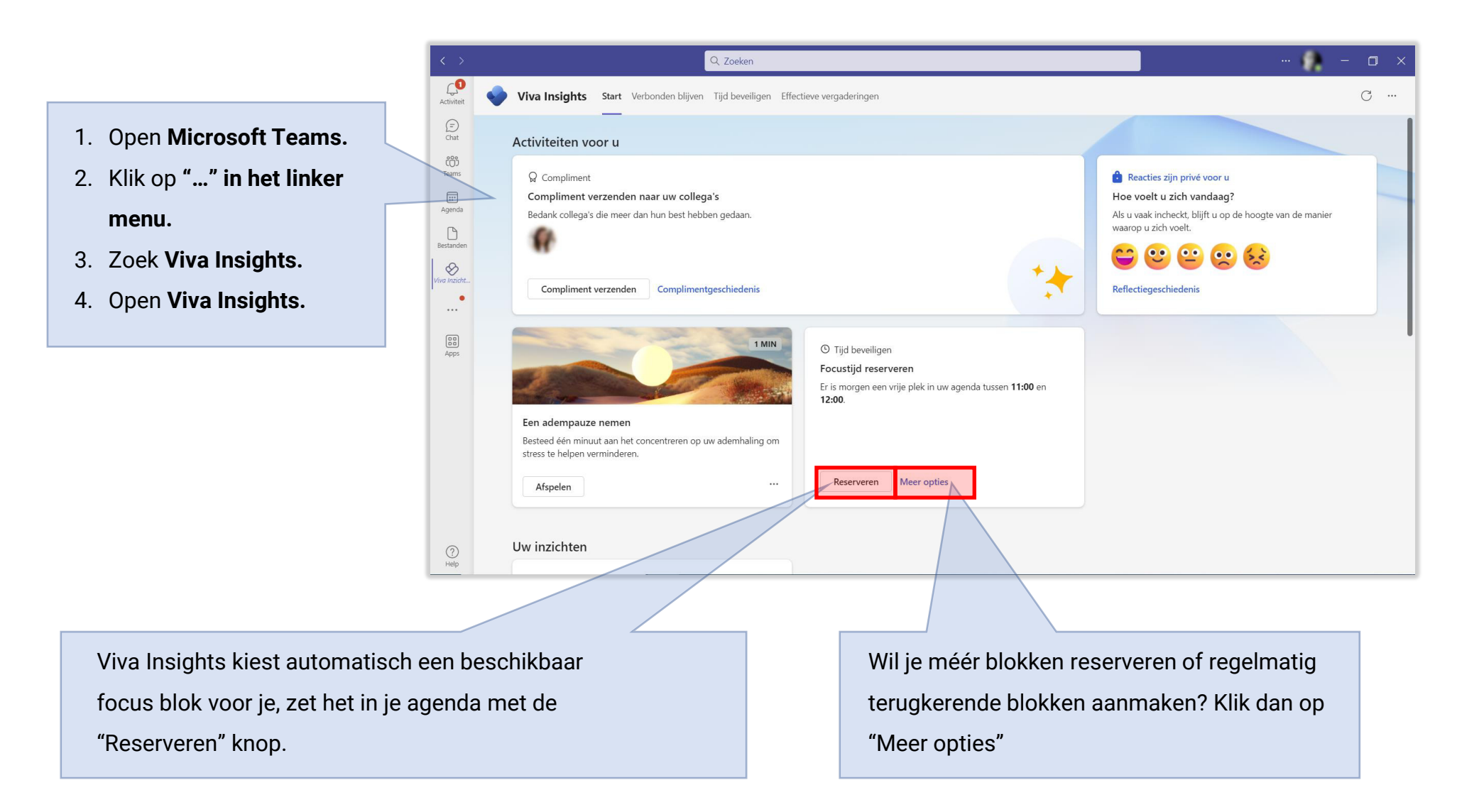

Als je meer opties zoekt, regelmatig terugkerende focus blokken wilt aanmaken of een overzicht wilt bekijken van aankomende focus blok momenten, klik dan op "Meer opties" in het "Tijd beveiligen" paneel op het Viva Insights dashboard (zie de vorige slide). Op dat scherm kan je ook op de "Tijd beveiligen" tab klikken voor dezelfde opties.

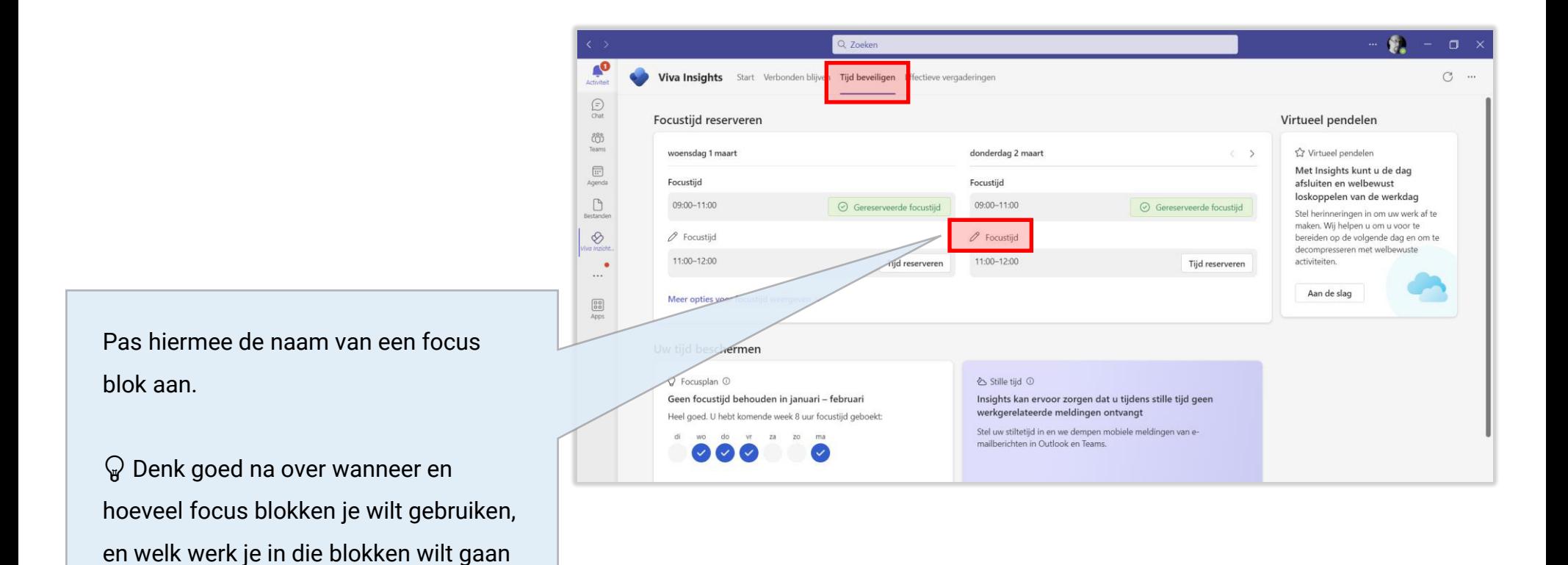

doen.